## FUTURE STATUS CHANGE REQUEST SCREEN – Job Aid for Train Crews

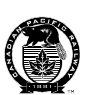

### 4C CA GARAGE PSTS16A EMPLOYEE NAME:  $\sqrt{\text{SYKES}}$ , D. (DAVE) 51 ) NUMBER: (000555229 ) STATUS-EDB CODES: ( **W** - ) CURRENT STATUS: AVAILABLE NORMAL START DATE-TIME : ( 081008 - 0800 ) END DATE TIME : ( - ) NUMBER OF DAYS  $( 01 )$ REASON REMARKS  $(2)(3)$  APPROVED-DENIED : ( ) DENIAL REASON :  $($  $($  NORMAL ASGN : YCAS01FO TEMPORARY ASGN : ON DUTY ASGN : VALID STATUS CODES W PERSONAL LEAVE DAY ENTER=INQ PF1=HELP PF3=EXIT PF5=UPD PF6=ADD PF9=DEL PF10=SHOW REQUESTS 1 2 ) ( 3 4 5

### Figure 1: Future Status Change Request screen (CMA – MAC4 – screen 20)

#### PROCEDURE STEPS:

- 1. Enter 'W' before the hyphen in the 'STATUS-EDB CODES' field.
- 2. Enter the date (yymmdd) of your first EDO (before the hyphen) in the 'START DATE-TIME' field.
- 3. Enter '0800' after the hyphen in the 'START DATE-TIME' field.
- 4. Enter the number of total EDOs ('xx') to be taken in the 'NUMBER OF DAYS' field. Note: there is a maximum of 3 days.
- 5. Press 'PF6' to submit request.

# FUTURE STATUS CHANGE REQUEST SCREEN – Job Aid for Train Crews

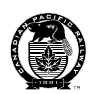

If the request is successful, the screen will update as follows:

- The 'ED' code will automatically appear after the hyphen.
- Letter 'A' will appear in the 'APPROVED-DENIED' field.
- Further to the right-hand side of the 'A', a time stamp and user ID stamp will be added.
- The 'END DATE TIME' field will be filled in automatically.
- **L005-1 Message will appear at the bottom of the screen.**

#### Figure 2: Future Status Change Request screen (CMA – MAC4 – screen 20)

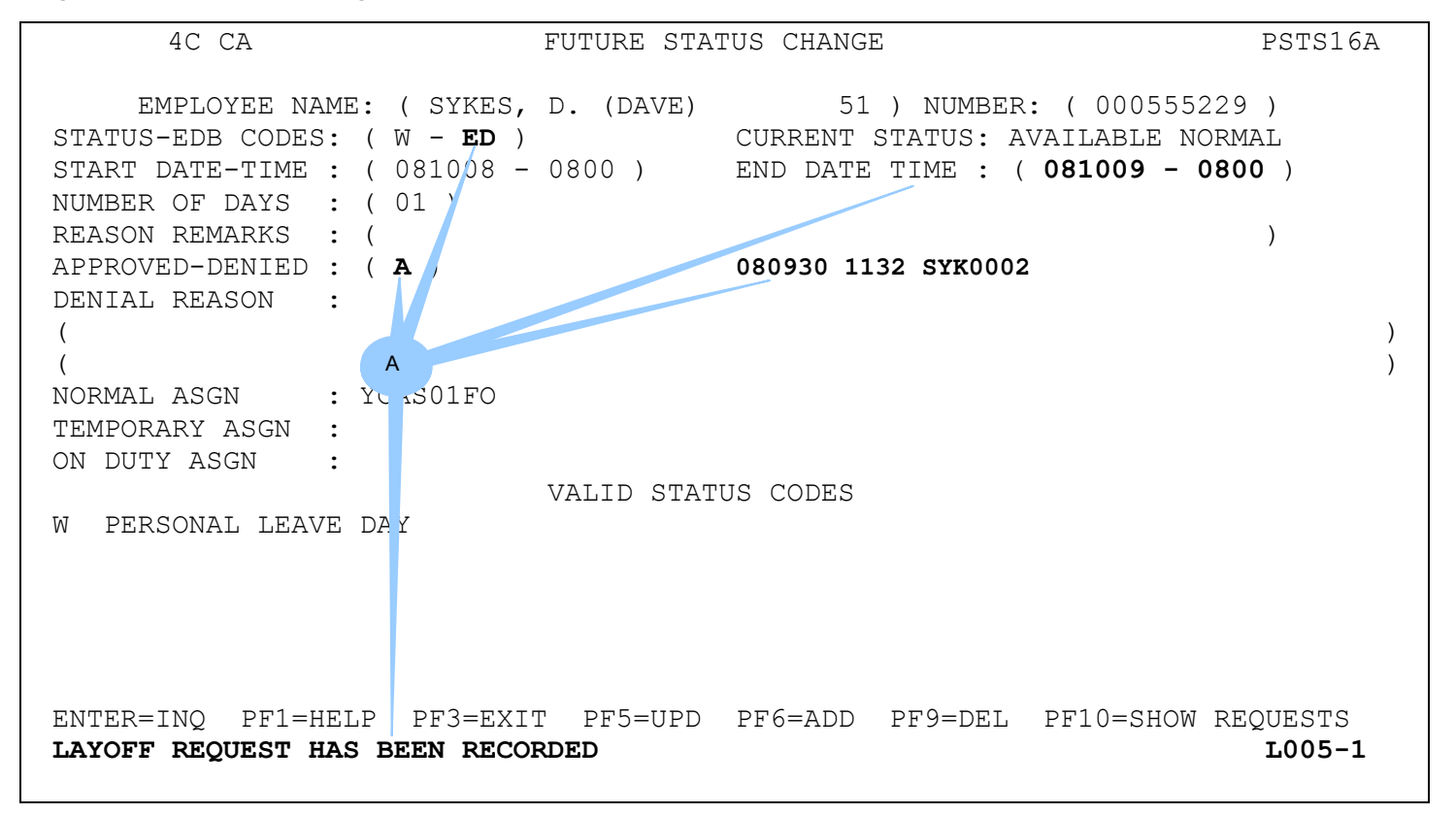